# NX Nastran 9

### **WHITEPAPER**

## Versions of NX Nastran Executable

💷 nastran64.exe

nastran64L.exe

🦥 nastran64Lw.exe 🦥 nastran64w.exe Application

Application

Application Application

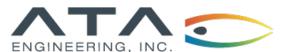

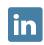

#### **Versions of NX Nastran Executable**

nastran64.exe
nastran64L.exe
nastran64Lw.exe
nastran64w.exe

Application Application Application Application

Software: NX Nastran 9

#### **Overview**

Every version of Nastran has two different varieties—the LP and ILP—which determine how much memory can be allocated to the Nastran executable. Being able to identify the version you are using and switch between versions can be important because the ILP version may be required to solve some large models. Using the incorrect version of Nastran can result in an error message similar to one below.

\*\*\* MEMORY REQUEST EXCEEDS LP-64 LIMIT OF 2047 MW \*\*\* OPEN CORE Allocation Failed

This whitepaper is part of a series of free Siemens PLM Software training resources provided by ATA. For more whitepapers, tutorials, videos, and macros, visit ATA's PLM Software website: http://www.ata-plmsoftware.com/resources.

#### **Versions of NX Nastran Executable**

#### Difference Between the LP and ILP Versions of Nastran

The LP version has 4 bytes per word, and the ILP version has 8 bytes per word. This means that the LP version can only address up to 8 gigabytes of RAM, but the ILP version can address over 20 million terabytes so you are only limited by the amount of memory installed on your machine. Transferring files between versions can also create problems, e.g., external superelements.

More Information: NX Nastran Installation and Operations Guide → Using the Basic Functions of NX Nastran → ILP-32, LP-64 and ILP-64 Executable Information.

**Table 1:** ► Nastran executable files.

| Version                     | Executable Name |
|-----------------------------|-----------------|
| 64-bit LP for command line  | nastran64.exe   |
| 64-bit ILP for command line | nastran64L.exe  |
| 64-bit LP for Windows       | nastran64w.exe  |
| 64-bit ILP for Windows      | nastran64Lw.exe |

To set a specific version of NX Nastran, choose the correct executable file for your solve. These executables are in the NX Nastran installation location \bin folder. Some examples of default install locations are at C:\Siemens\NXNastran\9.0\64bit\bin. Table 1 shows the different Nastran executable files.

If multiple versions of NX Nastran are installed on your computer in the same hierarchy, the nastran and nastran64L commands will use the most recently installed version. To choose a specific version of NX Nastran, use the nastr and nastrL commands. For example, if versions 8 and 9 are installed together in the same folders, then nast8, nast9, nxn8, nxn9, and a single nastran.exe would be in the same /bin folder. Use the nast8 and nast9 commands to run an LP-version-specific job and the nast8L and nast9L commands for an ILP-version-specific job.

More info on these commands can be found in NX Nastran Installation and Operations Guide  $\rightarrow$  Using the Basic Functions of NX Nastran  $\rightarrow$  ILP-32, LP-64 and ILP-64 Executable Information  $\rightarrow$  Understanding the Commands in /bin.

#### **Versions of NX Nastran Executable**

#### Check the NX Nastran Version Using the .log File

To find the version of Nastran used in the solution, check the \*.log file. Near the top of the .log file look at the "Executable:" to see the path to the executable file used. This will show which version of NX Nastran is used and if it is LP or ILP. Table 2 shows what to look for in the log file.

| Version            | From .log File                                                                       |
|--------------------|--------------------------------------------------------------------------------------|
| 9.0 LP on Windows  | Executable: C:/program files/siemens/nxnastran/nxn9/64bit/nxn9/em64tnt/analysis.exe  |
| 9.0 ILP on Windows | Executable: C:/program files/siemens/nxnastran/nxn9/64bit/nxn9/em64tntl/analysis.exe |
| 9.0 LP on Linux    | Executable: /usr/local/apps/NASTRAN/NX/9.0/nxn9/x86_64linux/analysis                 |
| 9.0 ILP on Linux   | Executable: /usr/local/apps/NASTRAN/NX/9.0/nxn9/x86_64linuxl/analysis                |

**Table 2: ▲**Nastran executables listed in log file.

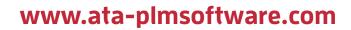

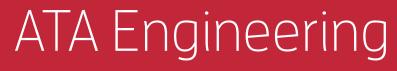

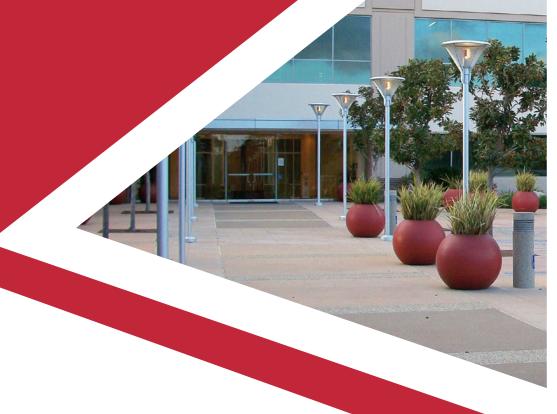

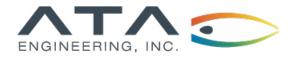

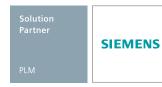

www.ata-e.com

in ata-engineering

@ataengineering

sales@ata-e.com

858.480.2000

www.ata-plmsoftware.com

Copyright © ATA Engineering, Inc. 2018

San Diego Albuquerque Denver Huntsville Los Angeles San Francisco Washington, D.C. Corporate Headquarters